# **Django GIS Brasil Documentation** *Release 0.4*

**CodeFi.sh Team (Christian S. Perone, Leandro Nunes, Gabriel Wa** 

**Oct 06, 2017**

### **Contents**

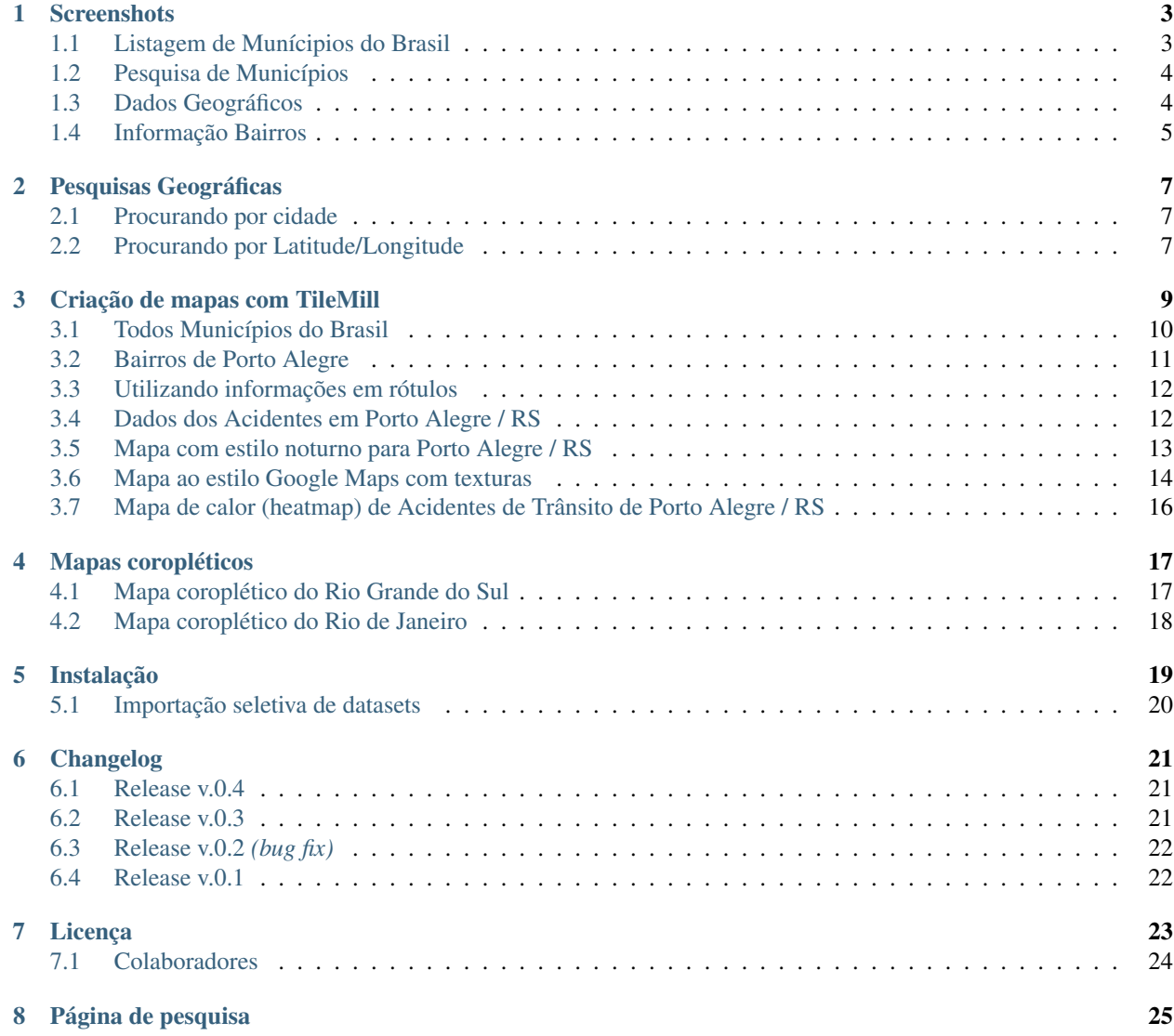

#### Release v0.4. (*[Instalação](#page-22-0)*)

django-gis-brasil é uma iniciativa open-source da CodeFi.sh (*Christian S. Perone, Leandro Nunes e Gabriel Wainer*) para a criação de uma aplicação Django com informações geográficas do território brasileiro. O projeto contém atualmente informações de todos municípios brasileiros fornecidos pelo IBGE bem como polígonos geográficos prontos para serem importados no seu banco geográfico através do [GeoDjango.](https://docs.djangoproject.com/en/dev/ref/contrib/gis/tutorial/)

A aplicação django-gis-brasil realiza a importação de forma automática das informações geográficas para o seu banco geográfico. A aplicação também conta com a parte administrativa já modelada para todos os dados disponíveis (ver *[Screenshots](#page-6-0)*) abaixo.

#### **Screenshots**

# <span id="page-6-1"></span><span id="page-6-0"></span>**Listagem de Munícipios do Brasil**

Todos modelos de dados incluem administração do Django implementada.

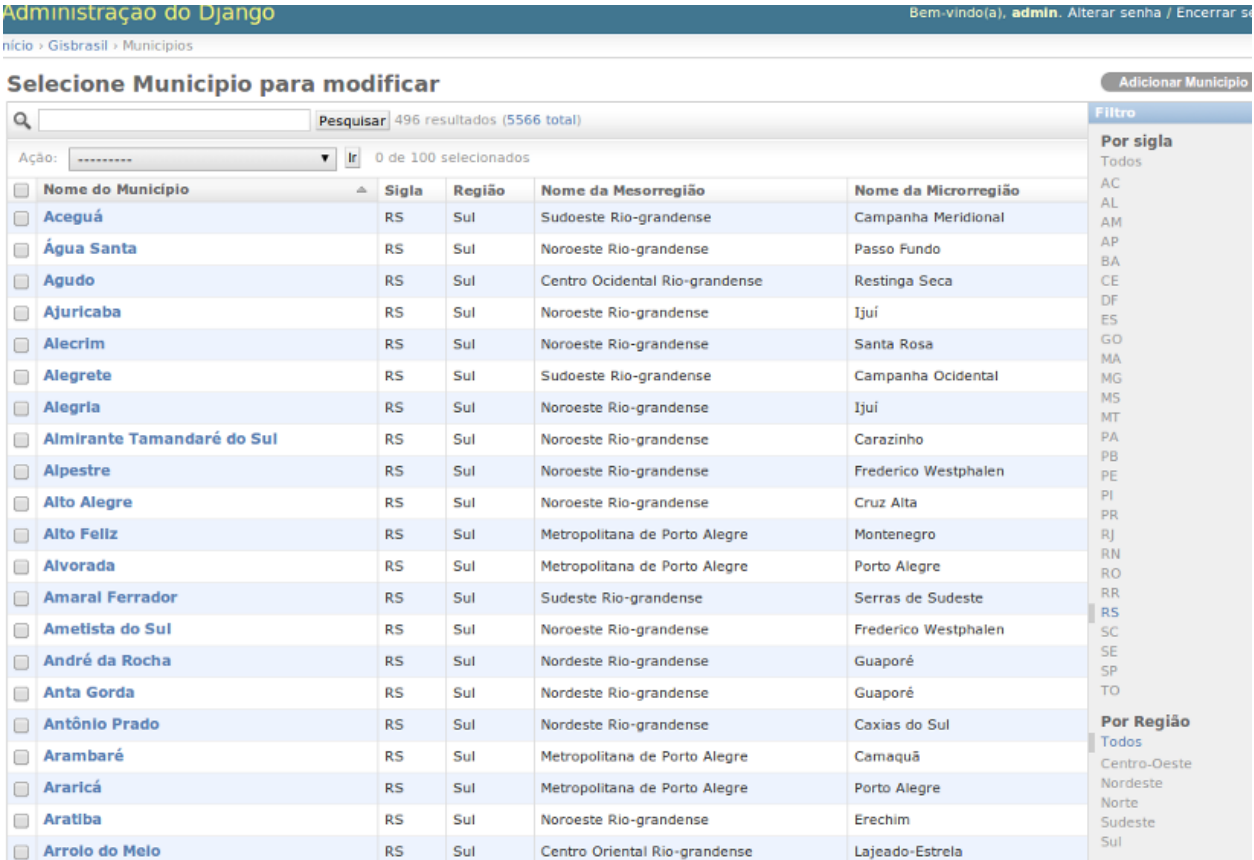

### <span id="page-7-0"></span>**Pesquisa de Municípios**

Todos modelos de dados incluem pesquisa nos campos.

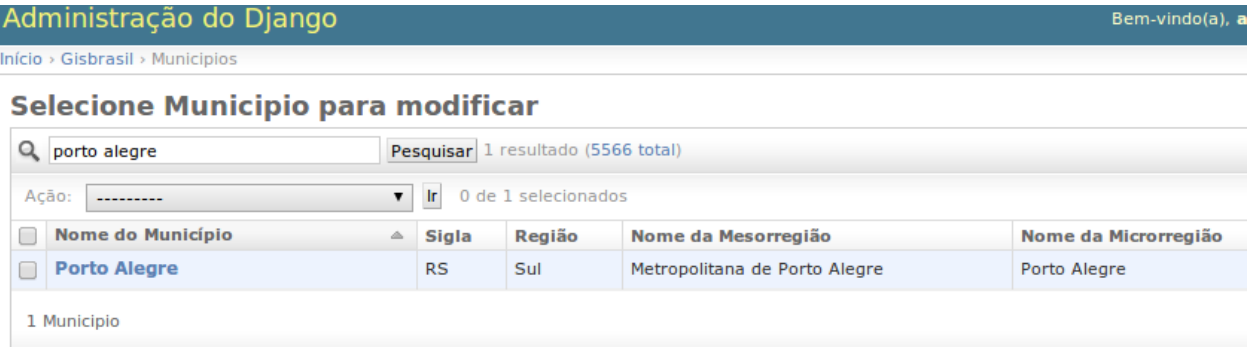

### <span id="page-7-1"></span>**Dados Geográficos**

Todos modelos de dados incluem polígonos geográficos.

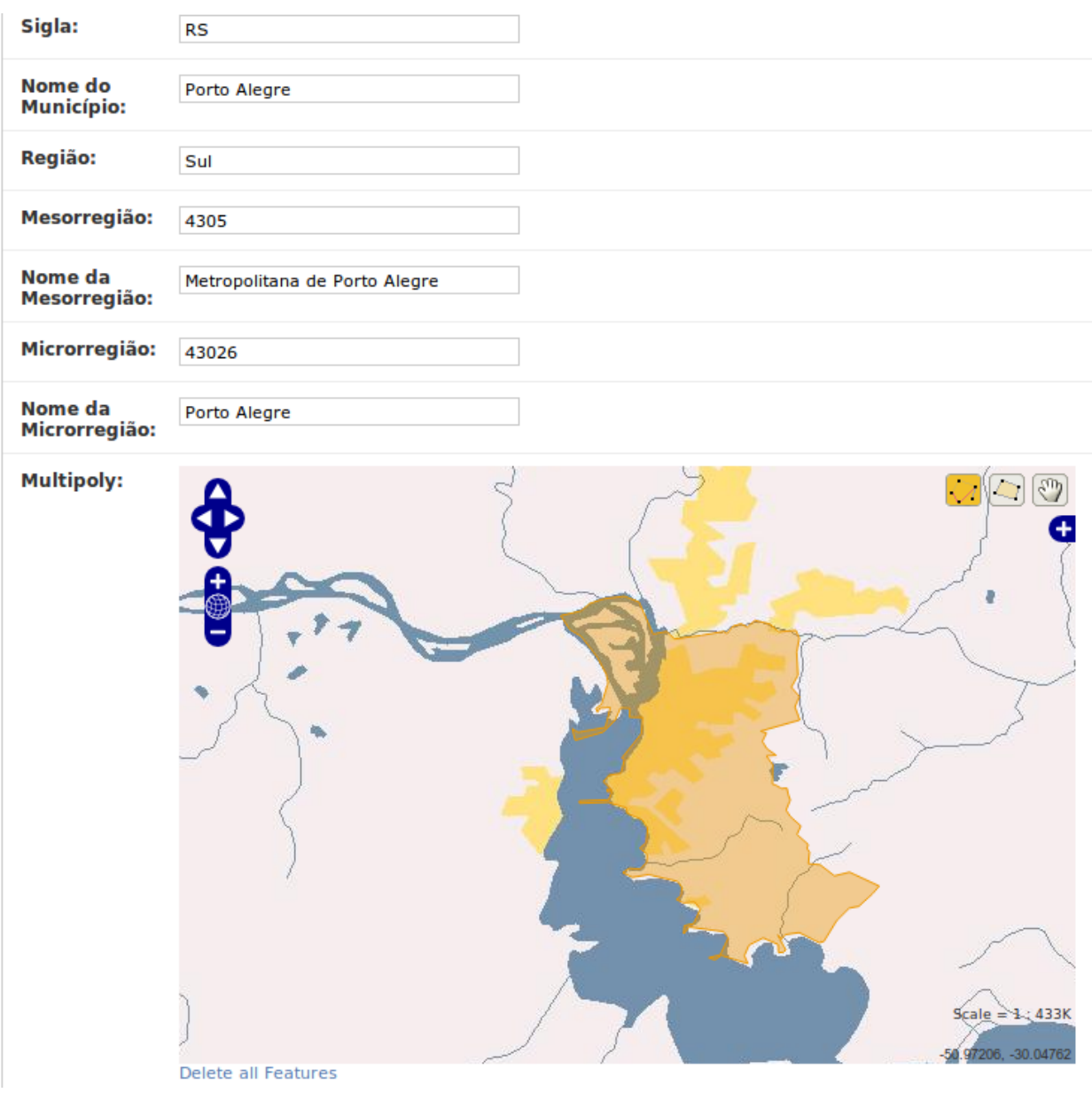

#### <span id="page-8-0"></span>**Informação Bairros**

Informações geográficas (incluindo polígonos geográficos de bairros). *(Por hora, disponível apenas em Porto Alegre/RS)*:

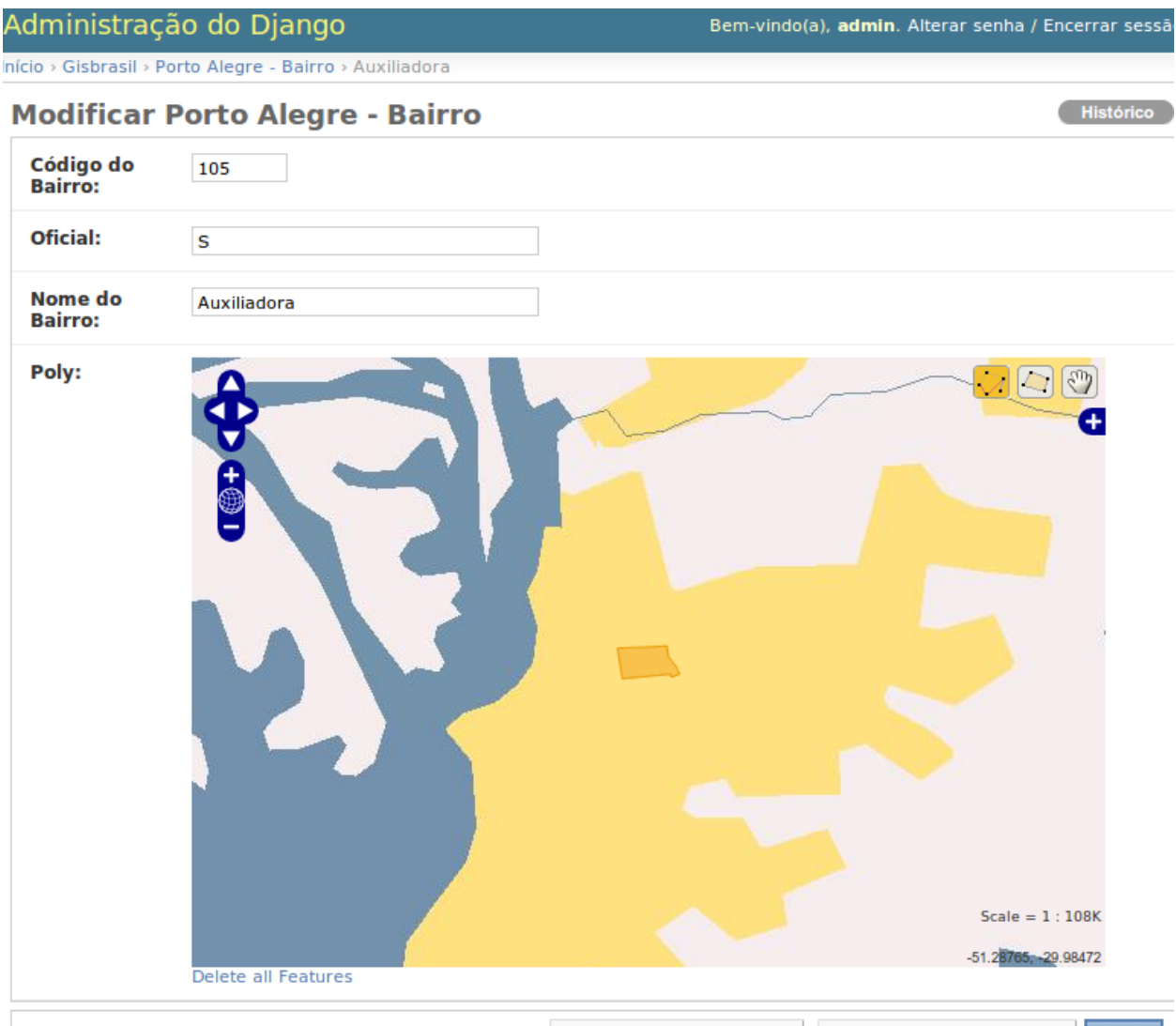

**M** Ananar

Calvar e adicionar outro/a) Calvar e continuar editando Colvor

#### Pesquisas Geográficas

<span id="page-10-0"></span>Utilizando o GeoDjango você pode fazer pesquisas geográficas, serializar dados automaticamente para o formato GeoJSON e outras facilidades mostradas nos exemplos abaixo.

#### <span id="page-10-1"></span>**Procurando por cidade**

Neste exemplo, a cidade de "Porto Alegre" é encontrada e serializamos o polígono geográfico referente ao município em GeoJSON:

```
>>> from gisbrasil.models import *
>>> cidade = Municipio.objects.get(nome_municipio__iexact='Porto Alegre')
>>> cidade.multipoly.json
u'{ "type": "MultiPolygon", "coordinates":
    [ [ [ [ -51.233122078168442, -29.937217337009614 ],
    [-51.220177248016007, -29.96659503107206],(... omitido por brevidade ...)
```
#### <span id="page-10-2"></span>**Procurando por Latitude/Longitude**

Neste exemplo, temos a coordenada Latitude -51.22 e a Longitude -30.03 e queremos encontrar detalhes da cidade que contém esta coordenada (tudo isto usando apenas uma pesquisa geográfica no banco de dados, sem acesso ao Google Maps ou qualquer outro serviço):

```
>>> from gisbrasil.models import *
>>> from django.contrib.gis.geos import Point
>>> coordenada = Point(-51.22, -30.03)
>>> qs = Municipio.objects.filter(multipoly__contains=coordenada)
>>> qs
[<Municipio: Porto Alegre>]
```
Como podemos notar, a cidade de "Porto Alegre" contém a coordenada especificada.

Para mais informações sobre como usar as pesquisas geográficas, veja a documentação do [GeoDjango.](https://docs.djangoproject.com/en/dev/ref/contrib/gis/tutorial/)

Criação de mapas com TileMill

<span id="page-12-0"></span>Você pode utilizar o [TileMill](http://www.mapbox.com/tilemill/) para conectar no seu banco geográfico e gerar mapas com estilos customizados utilizando os dados do Django GIS Brasil, isto tudo utilizando apenas software open-source. Veja exemplos abaixo.

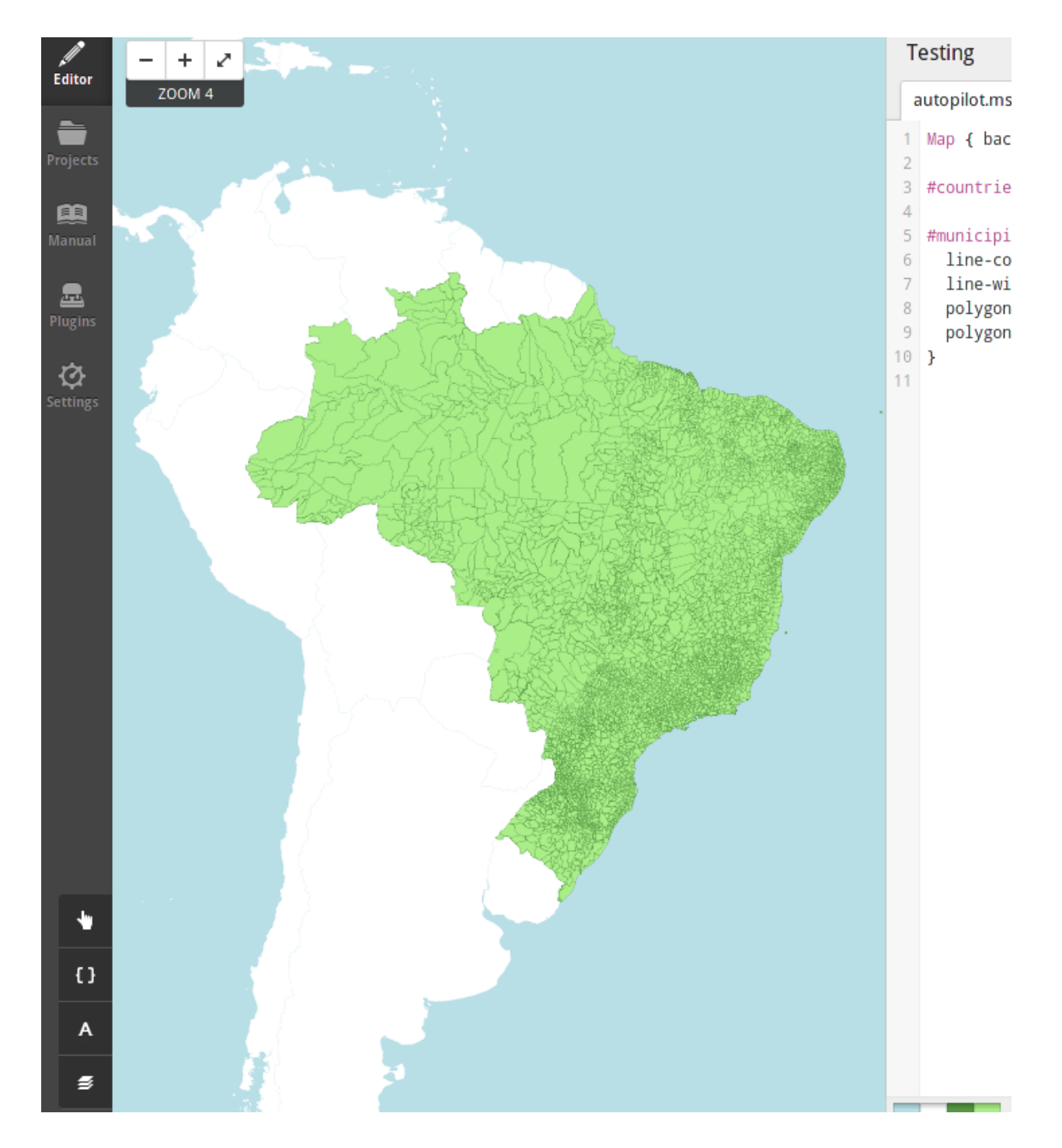

### <span id="page-13-0"></span>**Todos Municípios do Brasil**

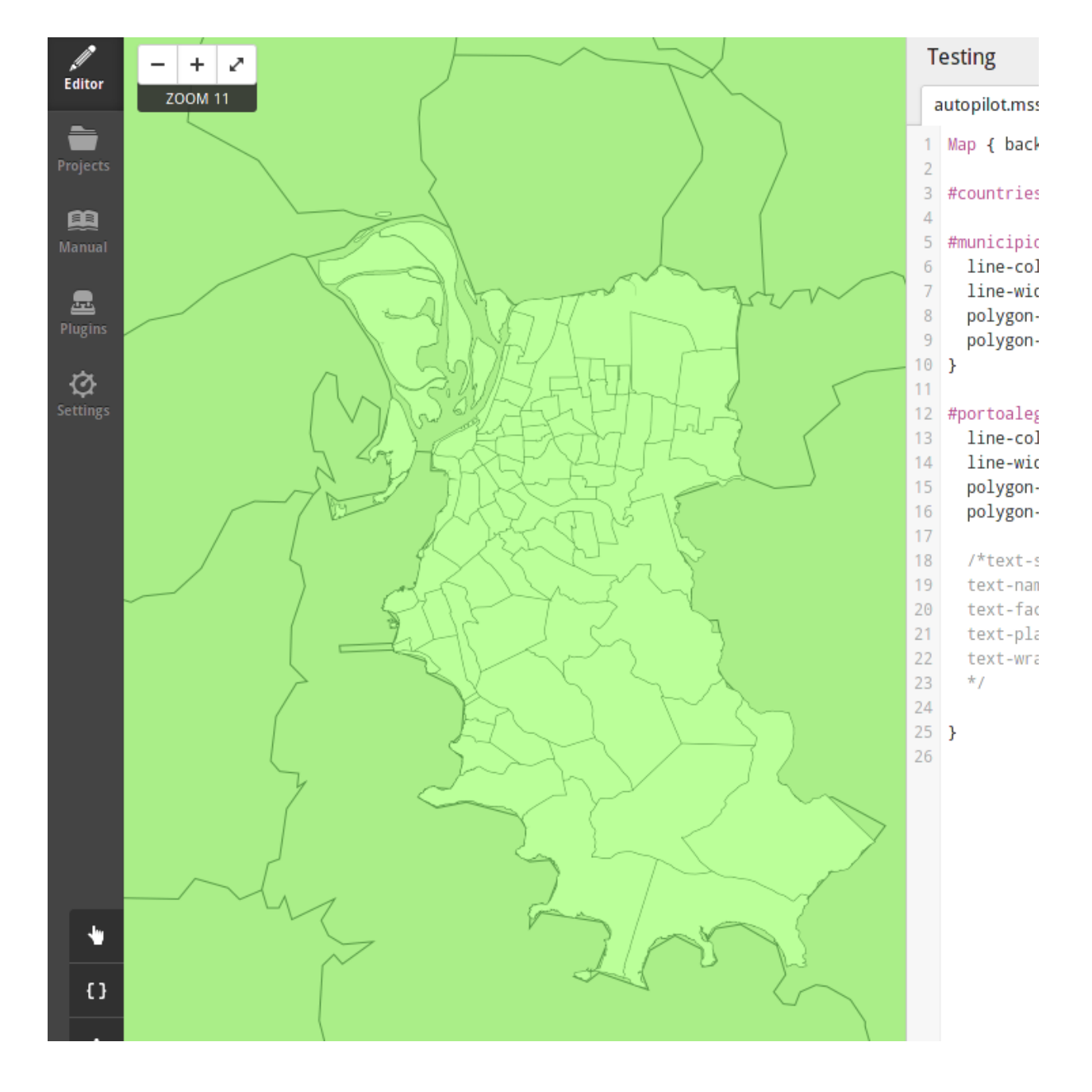

## <span id="page-14-0"></span>**Bairros de Porto Alegre**

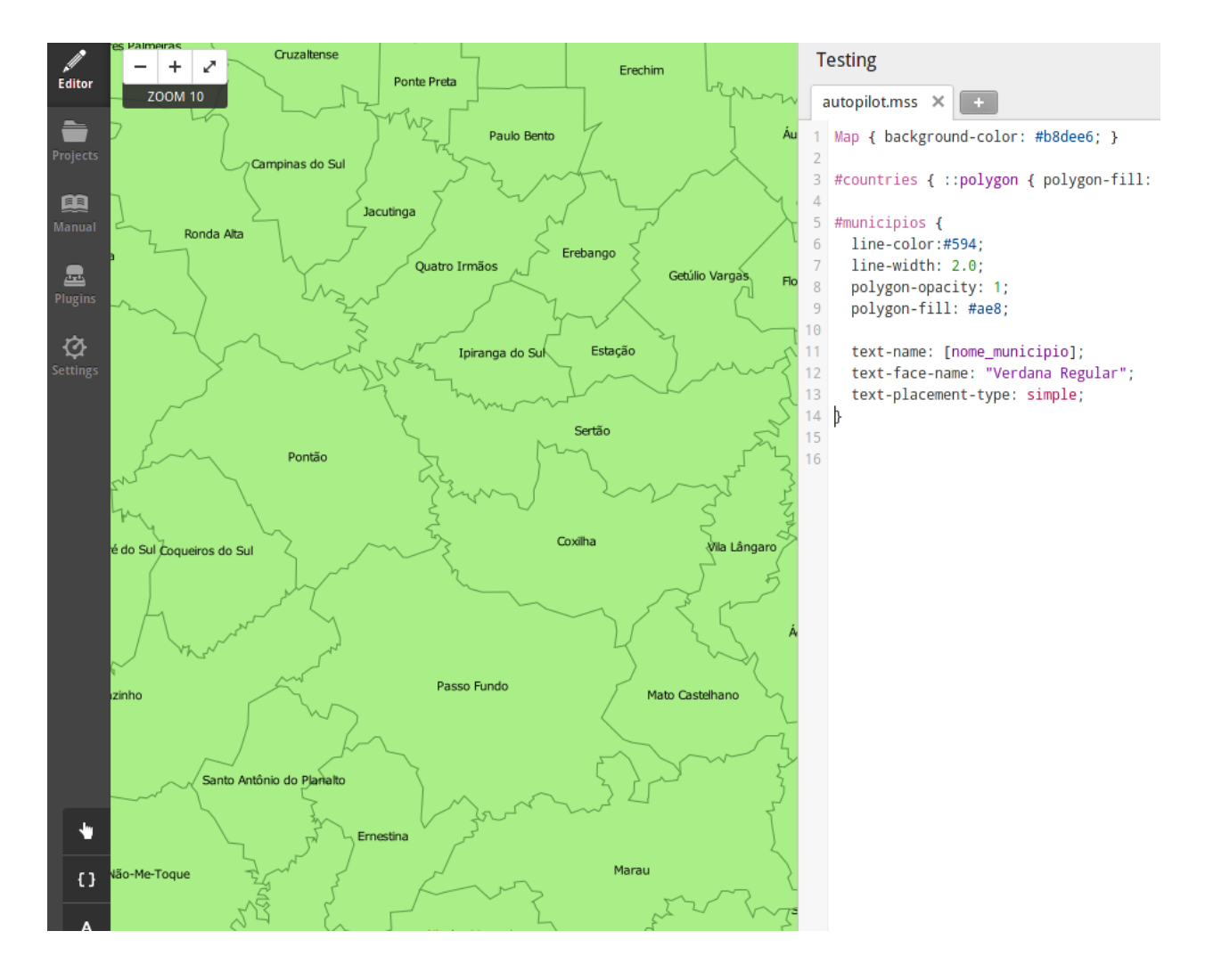

#### <span id="page-15-0"></span>**Utilizando informações em rótulos**

### <span id="page-15-1"></span>**Dados dos Acidentes em Porto Alegre / RS**

A imagem abaixo mostra o plot dos acidentes de trânsito em Porto Alegre / RS durante os anos de 2000 até 2012. Quanto maior o marcador é onde houveram mais feridos no acidente.

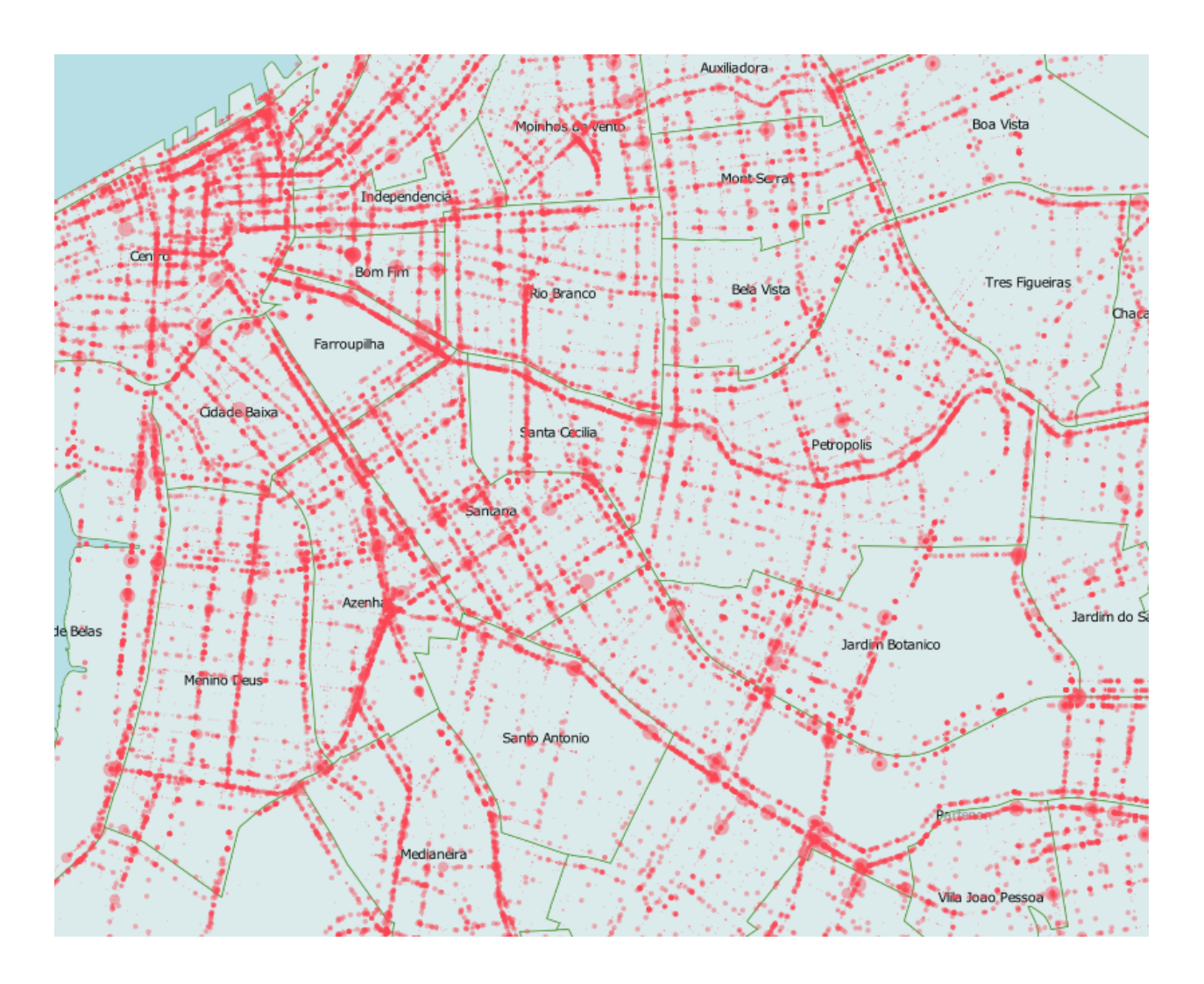

### <span id="page-16-0"></span>**Mapa com estilo noturno para Porto Alegre / RS**

Este é um mapa noturno da cidade de Porto Alegre / RS, customizado utilizando o TileMill com os dados do Django GIS Brasil utilizando somente softwares open-source.

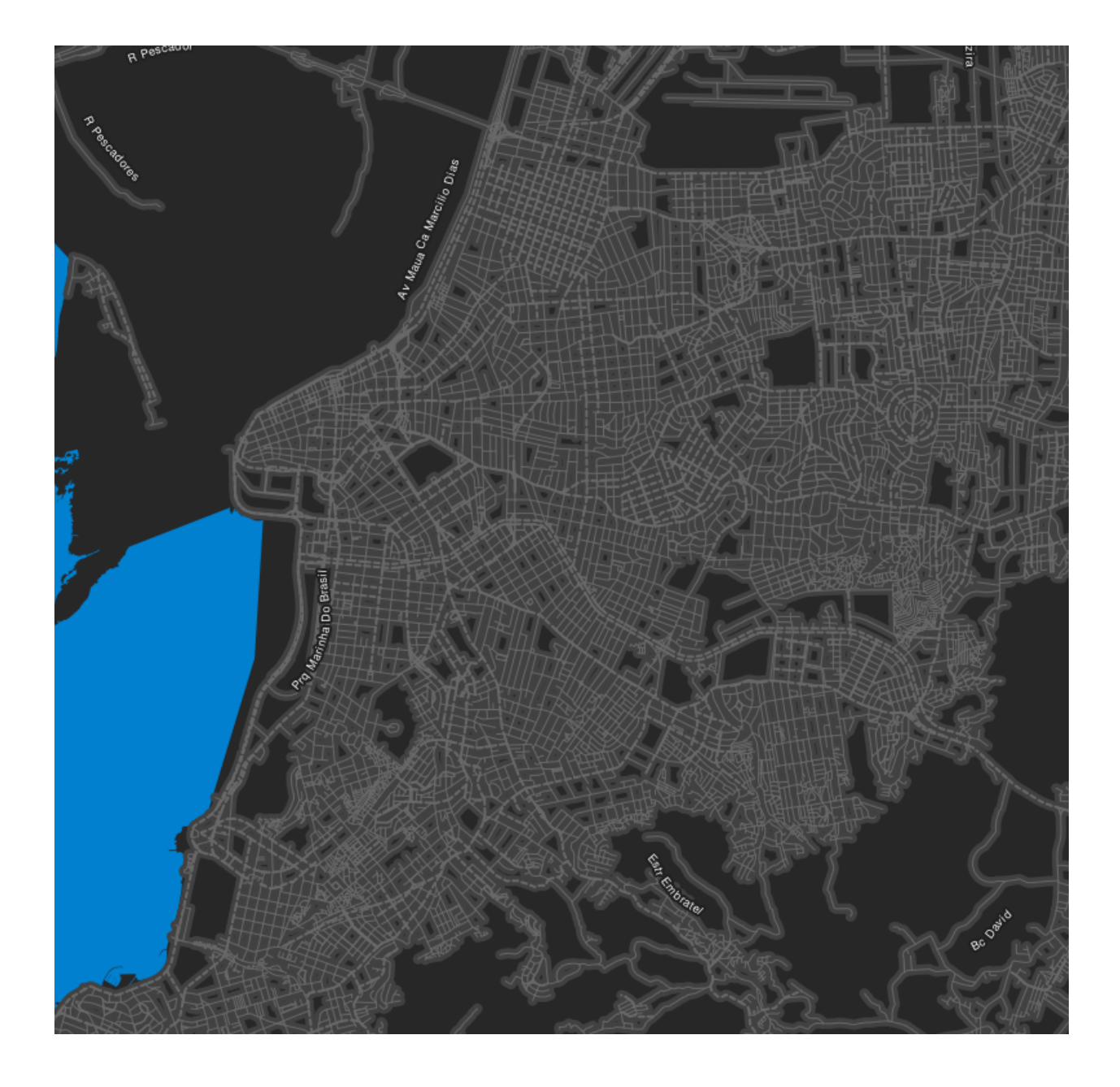

#### <span id="page-17-0"></span>**Mapa ao estilo Google Maps com texturas**

Este é um mapa da cidade de Porto Alegre / RS, customizado para imitar o estilo de cores do Google Maps e mais algumas texturas extras, utilziando softwares open-source.

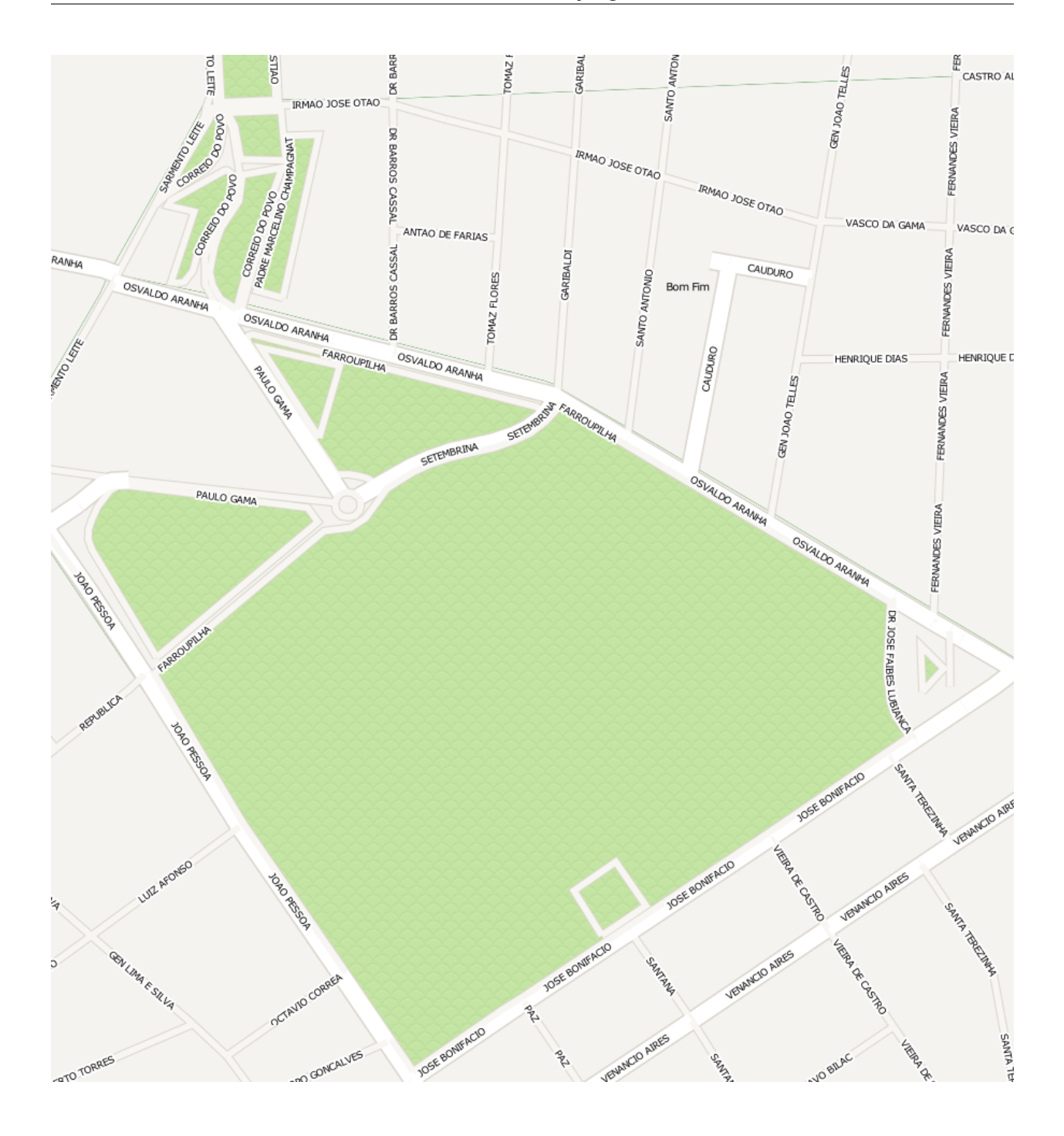

#### <span id="page-19-0"></span>**Mapa de calor (heatmap) de Acidentes de Trânsito de Porto Alegre / RS**

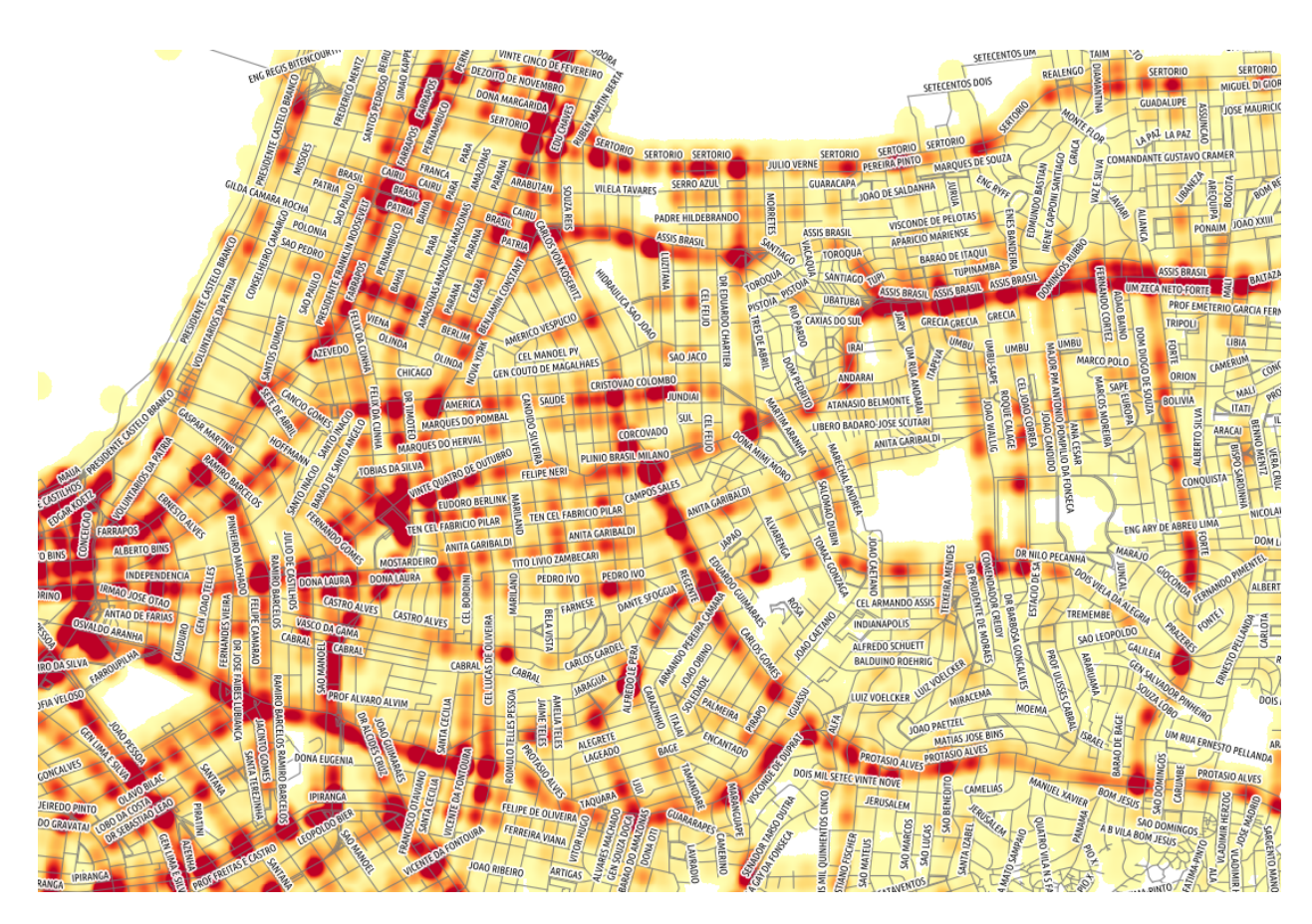

#### Mapas coropléticos

<span id="page-20-0"></span>Você também pode utilizar o GeoJSON gerado utilizando os dados do Django GIS Brasil para criar mapas coropléticos interativos utilizando o [Leaflet](http://leafletjs.com/) como nos exemplos abaixo.

### <span id="page-20-1"></span>**Mapa coroplético do Rio Grande do Sul**

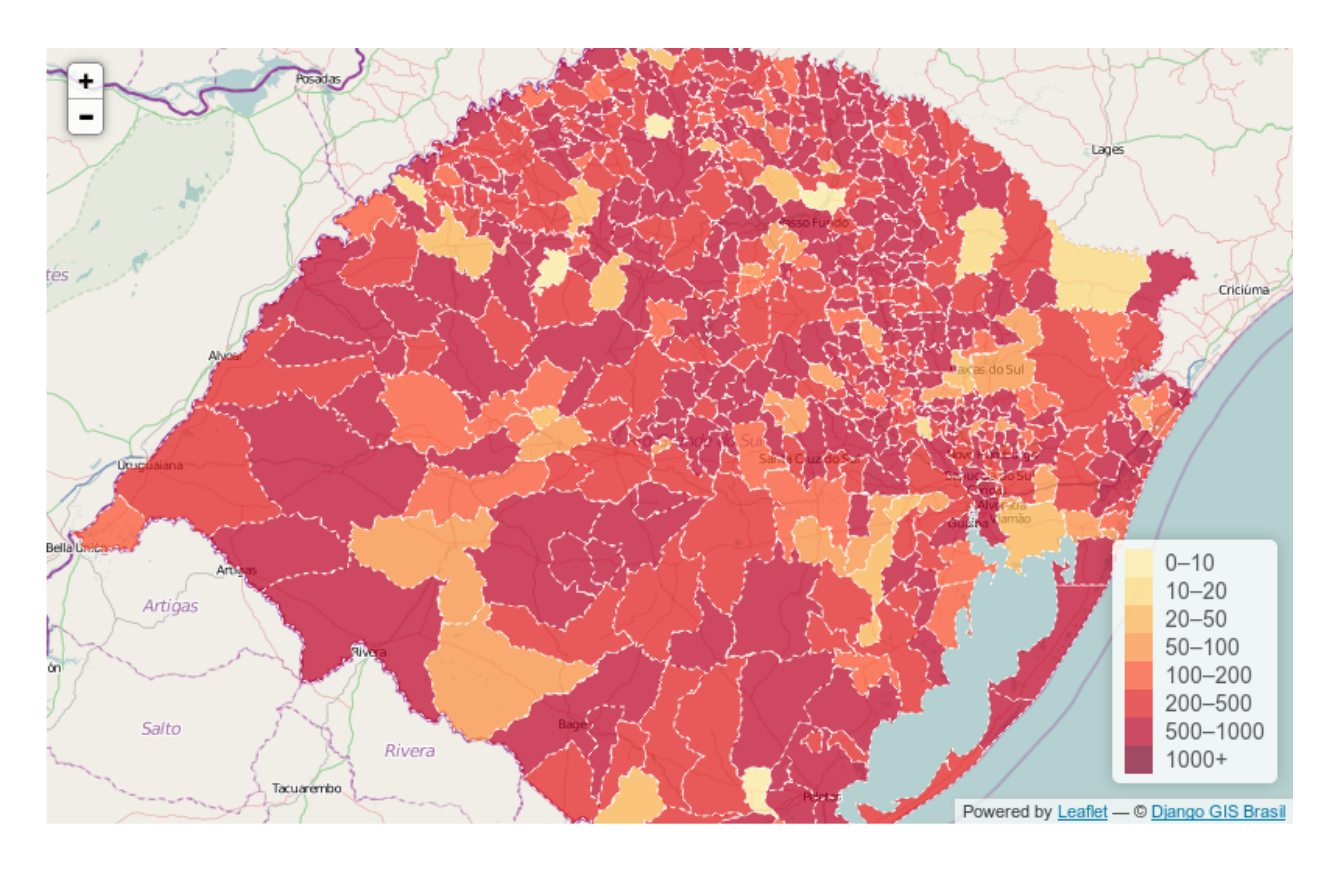

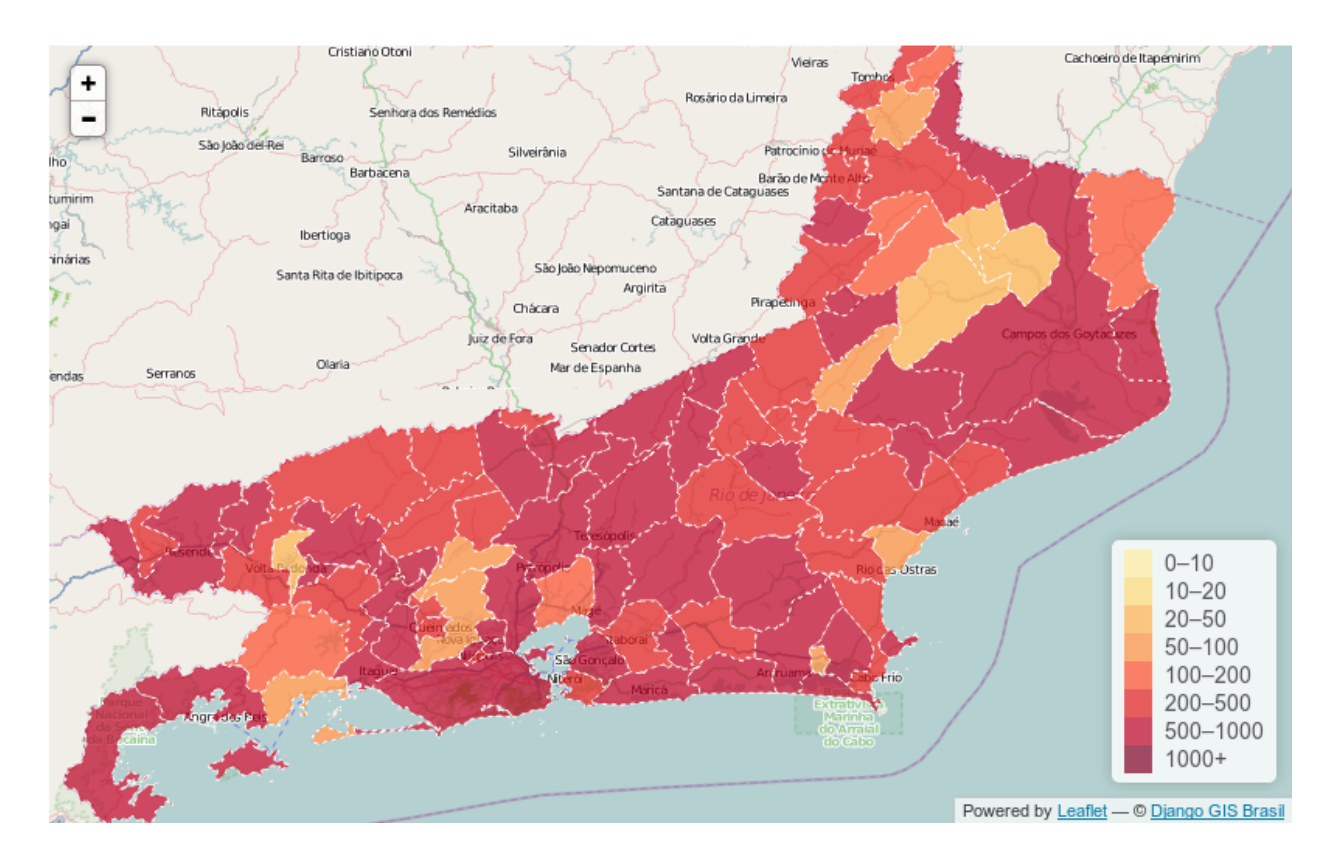

### <span id="page-21-0"></span>**Mapa coroplético do Rio de Janeiro**

#### Instalação

<span id="page-22-0"></span>Siga as instruções abaixo para instalar esta aplicação no seu projeto Django.

1. Instale o django-gis-brasil através do *pip* ou *easy\_install*:

```
pip install django-gis-brasil
```
2. Adicione a aplicação "gisbrasil" na propriedade *INSTALLED\_APPS* do seu projeto Django:

```
INSTALLED_APPS = (
    ...
    'gisbrasil',
)
```
3. Execute:

```
python manage.py syncdb
```
para criar os modelos no seu banco de dados.

4. Execute:

python manage.py gisloader

Note que ao executar o *gisloader* sem parâmetros o Django GIS Brasil irá importar todos datasets, isto pode levar algum tempo e irá utilizar a sua rede para fazer o download dos datasets quando necessário. Para fazer a importação seletiva, ou seja, importar apenas dados específicos utilize a importação seletiva como mostrado abaixo no próximo tópico.

Note: É natural que a importação dos conjuntos de dados demore devido a quantidade de registros que são inseridos no Banco de Dados do Django.

#### <span id="page-23-0"></span>**Importação seletiva de datasets**

Para importar apenas alguns conjuntos de dados, passe por parâmetro para o gisloader o nome do *dataset* que você deseja importar. Para listar os *datasets* disponíveis, execute o *help* do *gisloader* como no exemplo abaixo:

```
python manage.py gisloader --help
Usage: manage.py gisloader [options]
Load the GIS data from the datasets into the database.
Options:
 -v VERBOSITY, --verbosity=VERBOSITY
                      Verbosity level; 0=minimal output, 1=normal output,
                      2=verbose output, 3=very verbose output
 --settings=SETTINGS The Python path to a settings module, e.g.
                       "myproject.settings.main". If this isn't provided, the
                       DJANGO_SETTINGS_MODULE environment variable will be
                       used.
  --pythonpath=PYTHONPATH
                       A directory to add to the Python path, e.g.
                       "/home/djangoprojects/myproject".
  --traceback Raise on exception
  --municipios-brasil Dados de Municípios do Brasil
 --bairros-portoalegre
                       Dados de Bairros de Porto Alegre / RS
  --acid-transito-portoalegre
                       Dados de Acidentes de Trânsito de Porto Alegre / RS
 --bikepoa-portoalegre
                       Dados de Estações BikePoa de Porto Alegre / RS
 --taxi-portoalegre Dados de Pontos de Táxi de Porto Alegre / RS
 --onibus-portoalegre Dados de Paradas de Ônibus de Porto Alegre / RS
  --eixos-portoalegre Dados de Eixos (ruas, avenidas, etc) de Porto Alegre /
                       RS
  --version show program's version number and exit
 -h, --help show this help message and exit
```
Para importar por exemplo apenas o conjunto de dados de Paradas de Ônibus em Porto Alegre/RS, basta utilizar o respectivo parâmetro para realizar a importação como no exemplo abaixo:

python manage.py gisloader --onibus-portoalegre

#### Changelog

#### <span id="page-24-1"></span><span id="page-24-0"></span>**Release v.0.4**

- Integração do dataset de Estações Rádio Base de Porto Alegre/RS, disponibilizado pela prefeitura do município no projeto [DataPoa](http://www.datapoa.com.br/) ;
- Integração do dataset de Contêineres de Lixo de Porto Alegre/RS, disponibilizado pela prefeitura do município no projeto [DataPoa](http://www.datapoa.com.br/) ;
- Integração do dataset de Lixeiras de Porto Alegre/RS, disponibilizado pela prefeitura do município no projeto [DataPoa](http://www.datapoa.com.br/) ;

#### <span id="page-24-2"></span>**Release v.0.3**

- Corrigidos problemas com encoding de shapefiles;
- *Refactoring* do sistema de importação de datasets;
- Implementação da importação seletiva (agora o usuário pode escolher quais datasets quer importar);
- Melhorias na documentação;
- Integração dos mapas de eixos (ruas, avenidas, etc) de Porto Alegre / RS;
- Integração do dataset de Acidentes de Trânsito em Porto Alegre/RS dos anos de 2000 até 2012, disponibilizado pela prefeitura no projeto [DataPoa](http://www.datapoa.com.br/) ;
- Integração do dataset de Estacões do BikePoa de Porto Alegre/RS, disponibilizado pela prefeitura do município no projeto [DataPoa](http://www.datapoa.com.br/) ;
- Integração do dataset de Pontos de Táxi de Porto Alegre/RS, disponibilizado pela prefeitura do município no projeto [DataPoa](http://www.datapoa.com.br/) ;
- Integração do dataset de Paradas de Ônibus de Porto Alegre/RS, disponibilizado pela prefeitura do município no projeto [DataPoa](http://www.datapoa.com.br/) ;

### <span id="page-25-0"></span>**Release v.0.2** *(bug fix)*

- Corrigidos alguns typos na documentação;
- Corrigido empacotamento da aplicação;

#### <span id="page-25-1"></span>**Release v.0.1**

• Lançamento do projeto open-source;

#### Licença

<span id="page-26-0"></span>O Django GIS Brasil utiliza a permissiva [licença BSD,](http://en.wikipedia.org/wiki/BSD_licenses) uma licença conhecida e muito utilizada na comunidade *opensource*. Você pode utilizar o Django GIS Brasil em seu projeto proprietário sem problema algum.

Mais informações:

```
Copyright (c) 2013, CodeFi.sh
All rights reserved.
Redistribution and use in source and binary forms, with or without
modification, are permitted provided that the following conditions are met:
1. Redistributions of source code must retain the above copyright
  notice, this list of conditions and the following disclaimer.
2. Redistributions in binary form must reproduce the above copyright
  notice, this list of conditions and the following disclaimer in the
  documentation and/or other materials provided with the distribution.
3. All advertising materials mentioning features or use of this software
  must display the following acknowledgement:
  This product includes software developed by CodeFi.sh.
4. Neither the name of the CodeFi.sh nor the
  names of its contributors may be used to endorse or promote products
  derived from this software without specific prior written permission.
* This software contains data public available from other sources, see
 the README files on each data directory for more information.
THIS SOFTWARE IS PROVIDED BY CODEFI.SH ''AS IS'' AND ANY
EXPRESS OR IMPLIED WARRANTIES, INCLUDING, BUT NOT LIMITED TO, THE IMPLIED
WARRANTIES OF MERCHANTABILITY AND FITNESS FOR A PARTICULAR PURPOSE ARE
DISCLAIMED. IN NO EVENT SHALL CODEFI.SH BE LIABLE FOR ANY
DIRECT, INDIRECT, INCIDENTAL, SPECIAL, EXEMPLARY, OR CONSEQUENTIAL DAMAGES
(INCLUDING, BUT NOT LIMITED TO, PROCUREMENT OF SUBSTITUTE GOODS OR SERVICES;
LOSS OF USE, DATA, OR PROFITS; OR BUSINESS INTERRUPTION) HOWEVER CAUSED AND
ON ANY THEORY OF LIABILITY, WHETHER IN CONTRACT, STRICT LIABILITY, OR TORT
(INCLUDING NEGLIGENCE OR OTHERWISE) ARISING IN ANY WAY OUT OF THE USE OF THIS
SOFTWARE, EVEN IF ADVISED OF THE POSSIBILITY OF SUCH DAMAGE.
```
#### <span id="page-27-0"></span>**Colaboradores**

Christian S. Perone (CodeFi.sh) [\[twitter\]](http://www.twitter.com/tarantulae) [\[blog\]](http://pyevolve.sourceforge.net/wordpress) [\[github\].](https://github.com/perone) Gabriel Wainer (CodeFi.sh) [\[twitter\]](http://www.twitter.com/gabrielcwww) [\[github\].](https://github.com/gwainer) Leandro Nunes (CodeFi.sh) [\[twitter\]](http://www.twitter.com/nunesleandro) [\[blog\]](http://leandron.wordpress.com/) [\[github\].](https://github.com/leandron)

Página de pesquisa

<span id="page-28-0"></span>• search